# **ctools - Bug #3273**

## **Cannot find the plugin handler for TVirtualStreamerInfo!**

07/20/2020 03:35 PM - Landriu David

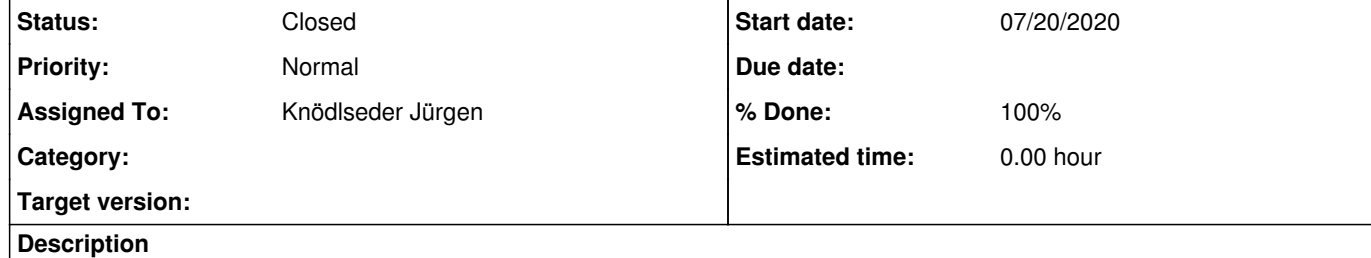

Hello,

trying to install the ctools-1.7.0 using installation method from source code, I get the following message when performing the "make check" in ctools directory :

Test csroot2caldb from Python: Fatal in <TVirtualStreamerInfo::Factory&gt;: Cannot find the plugin handler for TVirtualStreamerInfo! However \$ROOTSYS/etc/plugins/TVirtualStreamerInfo is accessible, Check the content of this directory! aborting Aborted (core dumped) FAIL test\_python\_cscripts.sh (exit status: 134) .../...

The content of \$ROOTSYS/etc/plugins/TVirtualStreamerInfo is :

[landriu@sapcta] ~ > ls \$ROOSTSYS/etc/plugins/TVirtualStreamerInfo P010\_TStreamerInfo.C .../...

Do you see where the problem is ?

Thank you for your help

### **History**

**#1 - 07/20/2020 04:07 PM - Knödlseder Jürgen**

*- Status changed from New to In Progress*

*- Assigned To set to Knödlseder Jürgen*

*- % Done changed from 0 to 10*

This seems to be an issue with your root installation and is not related to ctools. See for example https://root-forum.cern.ch/t/fatal-in-tvirtualstreamerinfo-factory-cannot-find-the-plugin-handler-for-tvirtualstreamerinfo/20272.

The root version I'm using on my Mac is 5.34/34. You may check whether a different root installation works for you.

### **#2 - 07/20/2020 04:16 PM - Landriu David**

Hello Jürgen,

in fact the ROOTSYS is defined here as ROOT/v5.34.34. It is the version we use

#### for Fermi computations.

Do you know if this plugin is well installed when the directory has only this file : P010\_TStreamerInfo.C

in which no main() is defined, so I do not see how to apply the solution of CERN page ..

Cheers,

David

#### **#3 - 07/20/2020 05:36 PM - Knödlseder Jürgen**

I have really no clue.

ROOT is in fact only used by the csroot2caldb script in ctools that converts an IRF derived by the MC group from a ROOT file into a FITS file.

In case you do not need this, and if you cannot fix the issue, you may simply comment the lines:

import test\_csobs2caldb

and

test\_csobs2caldb.Test(),

in test/test\_python\_cscripts.py.

#### **#4 - 07/21/2020 12:12 PM - Landriu David**

Hello Jürgen,

this solution works.

../..

PASS: test\_python\_ctools.sh PASS: test\_python\_cscripts.sh

PASS: test\_examples.py ============================================================================ Testsuite summary for ctools 1.7.0 ============================================================================

1. TOTAL: 3 2. PASS: 3 3. SKIP: 0 4. XFAIL: 0 5. FAIL: 0 6. XPASS: 0 7. ERROR: 0

../..

It can be accepted because it seems ROOT is not mainly used for this purpose.

Thank you very much,

David

**#5 - 05/02/2021 12:30 AM - Knödlseder Jürgen**

*- Status changed from In Progress to Closed*

*- % Done changed from 10 to 100*